#### **วิธีการจัดการเกี ยวกับ � สมาชิกสโมสรที� MY ROTARY**

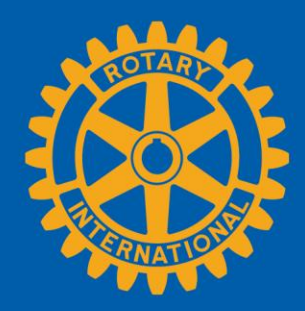

## **ไปที�หน้าเพจสโมสรของท่าน**

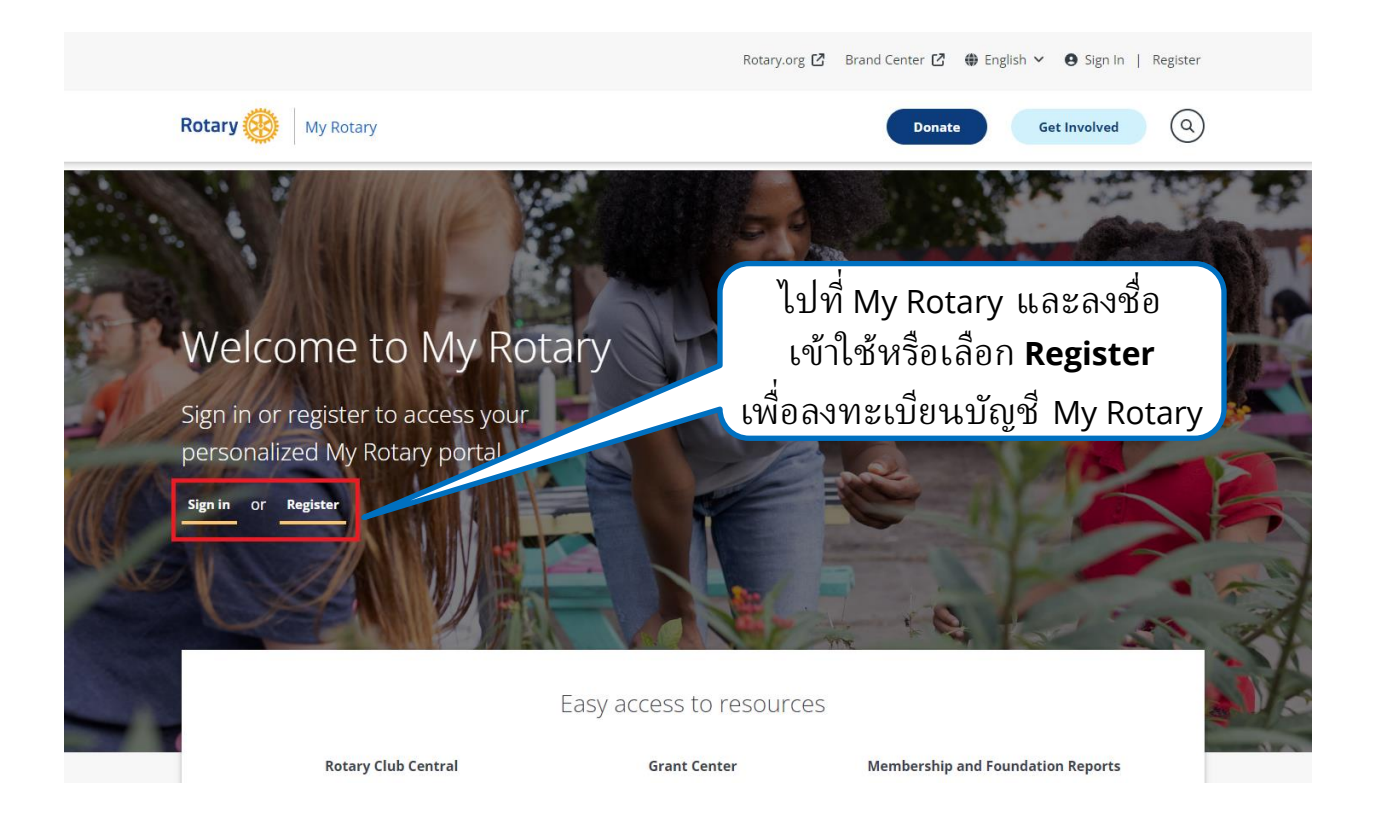

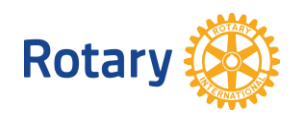

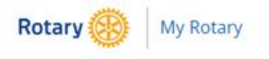

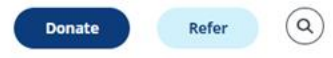

My Rotary V Participate V Events & Connections V Knowledge & Resources V Who We Are V

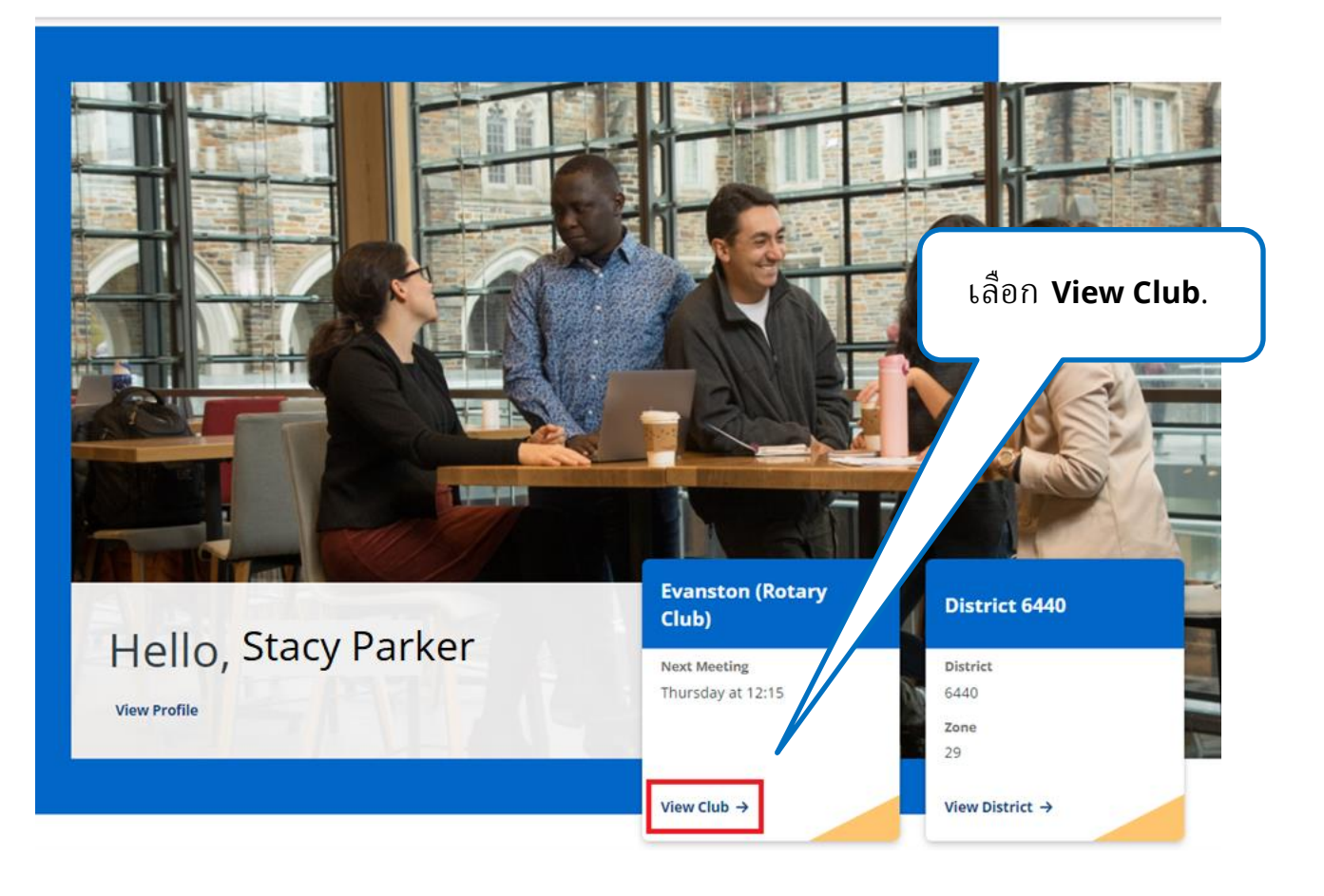

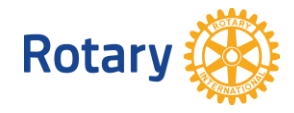

# ไปที่รายชื่อสมาชิกสโมสร

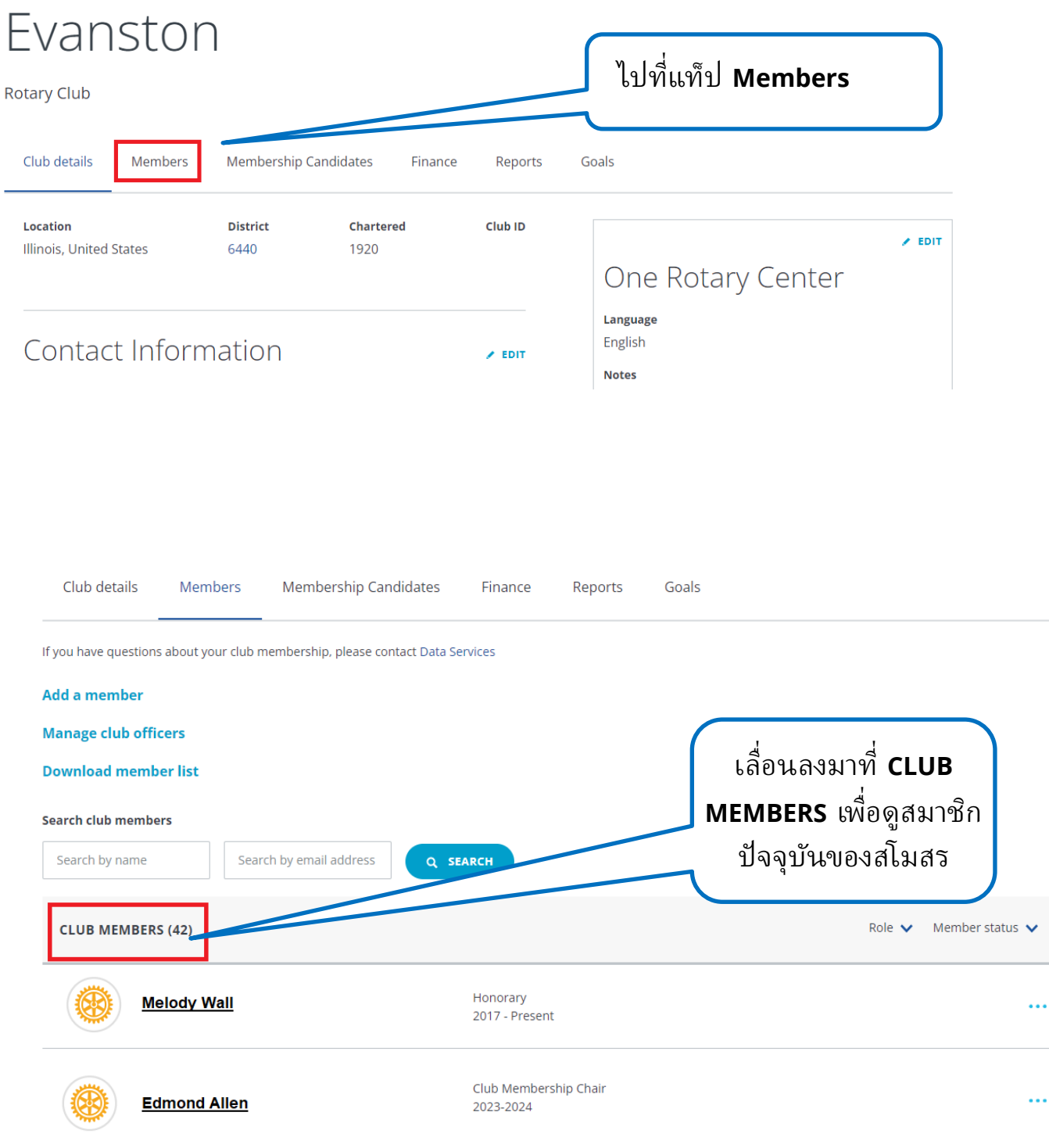

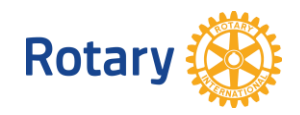

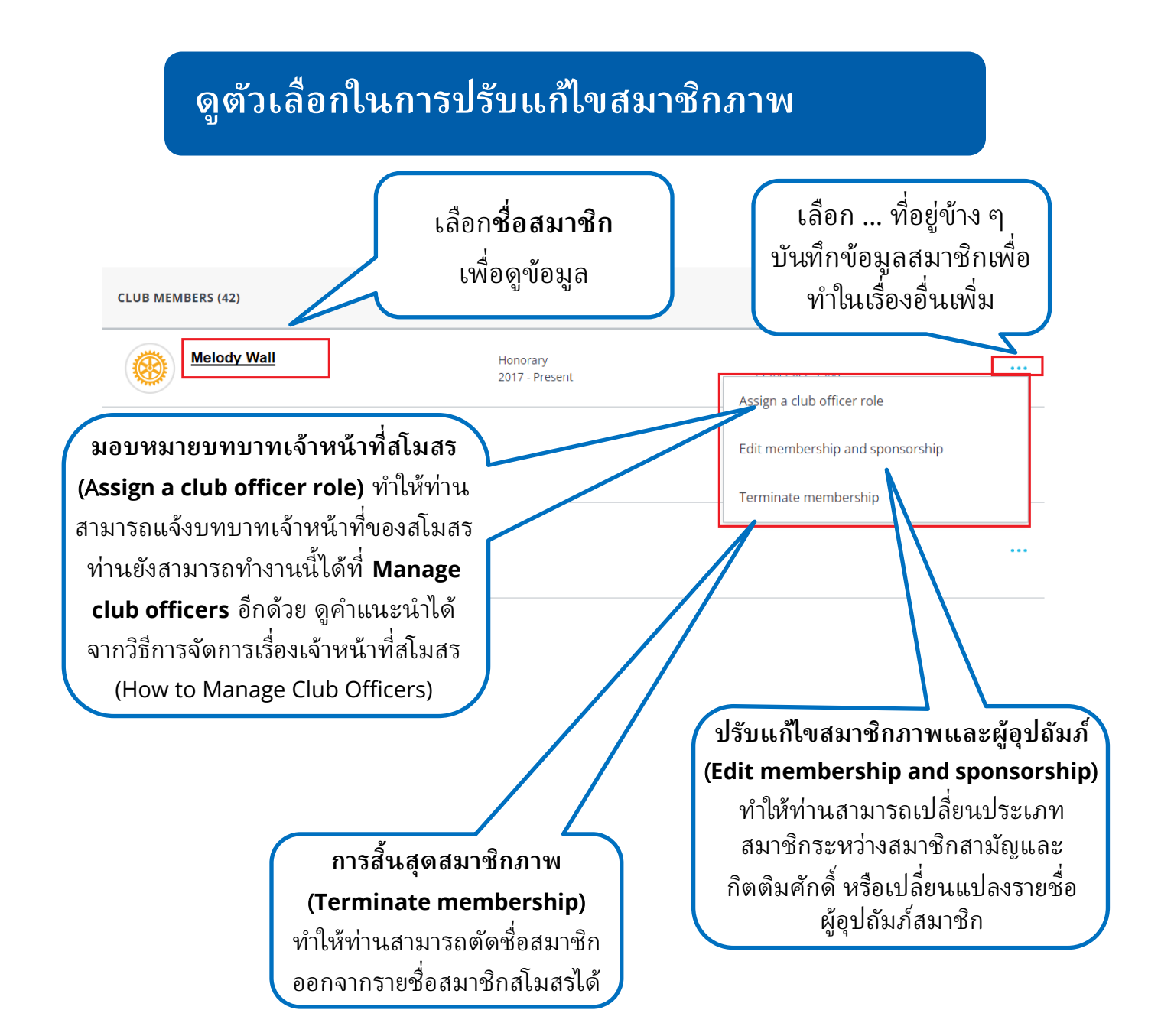

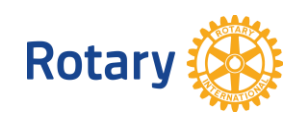

#### **ปรับแก้ ไขรายละเอียดสมาชิก**

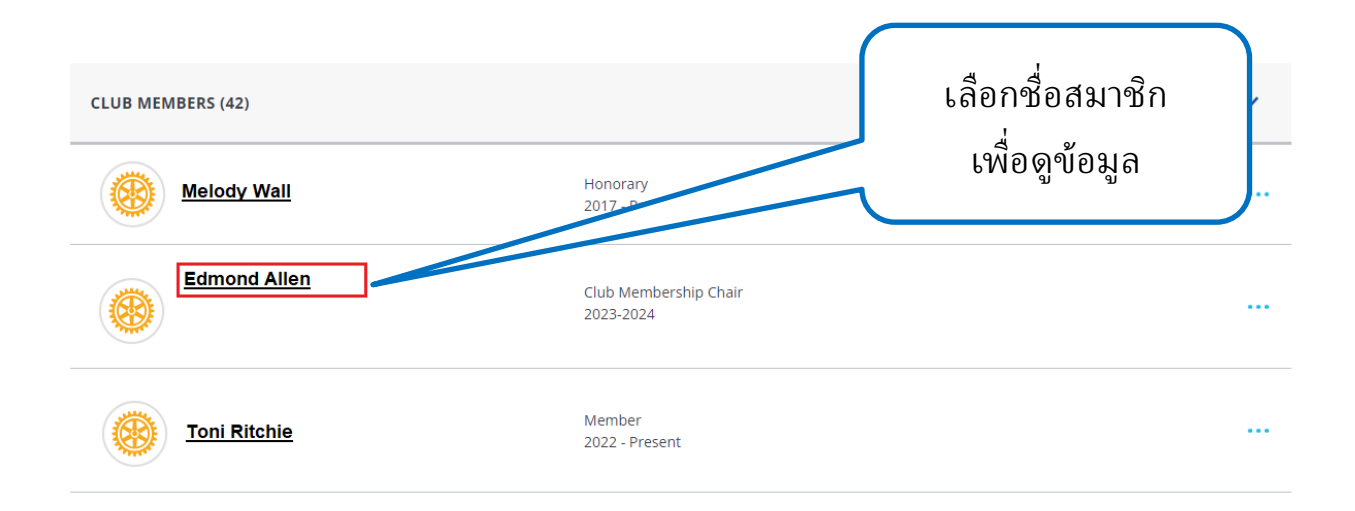

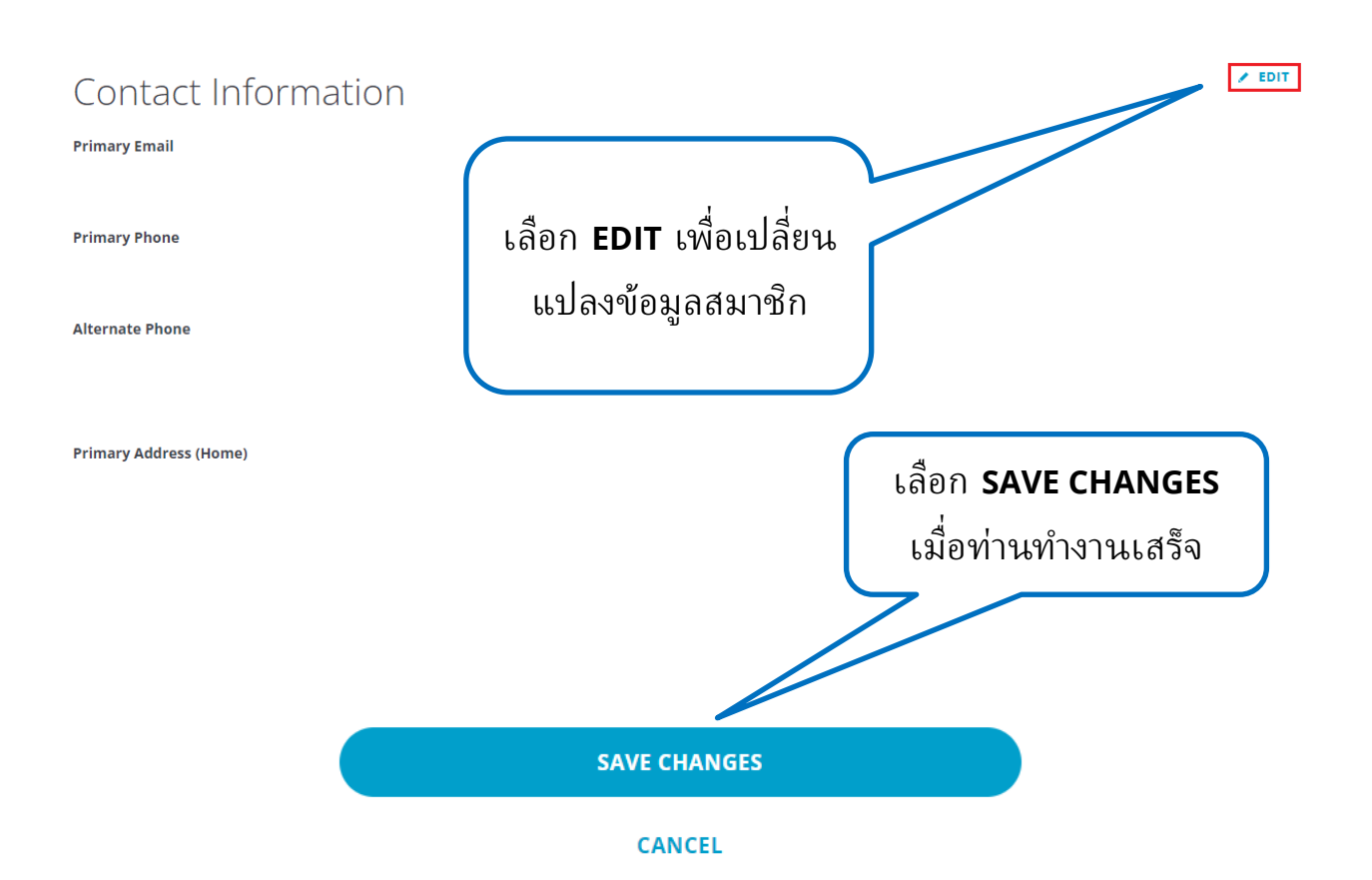

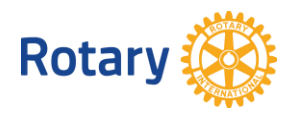

#### **ปรับแก้ประเภทสมาชิกหรือผู้อุปถัมภ์**

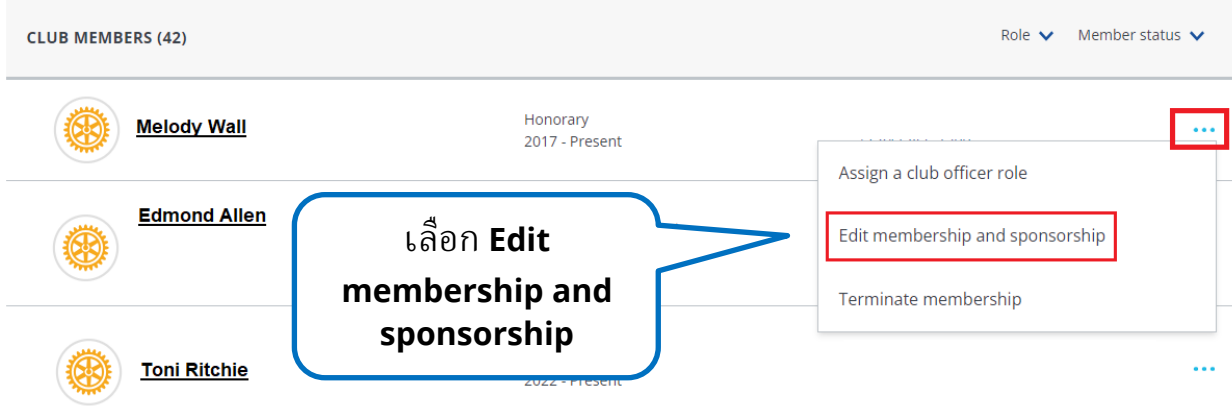

# Evanston

**Rotary Club** 

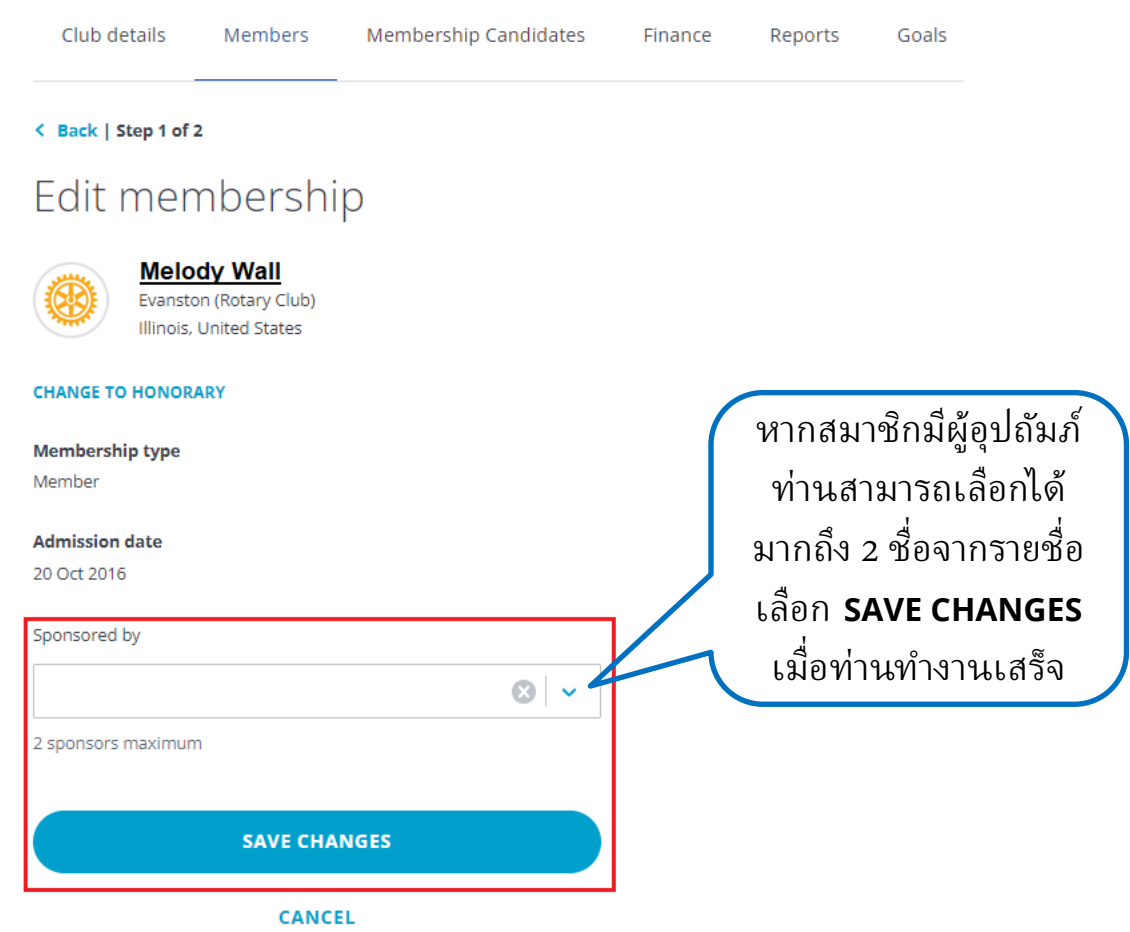

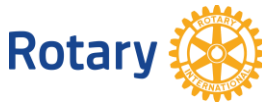

## Evanston

Rotary Club

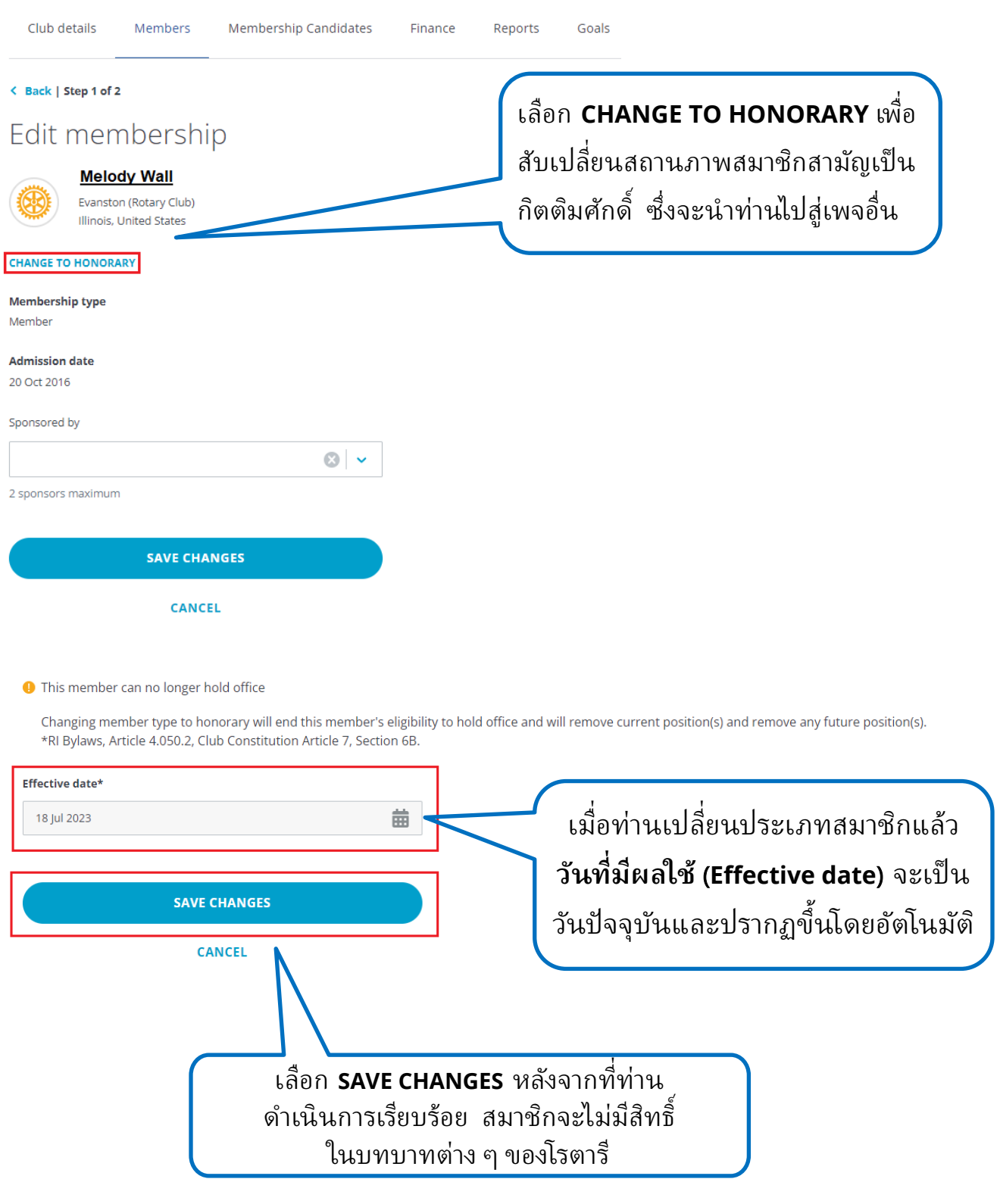

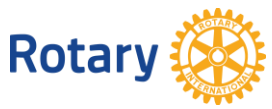

## **ตัดชื�อสมาชิก**

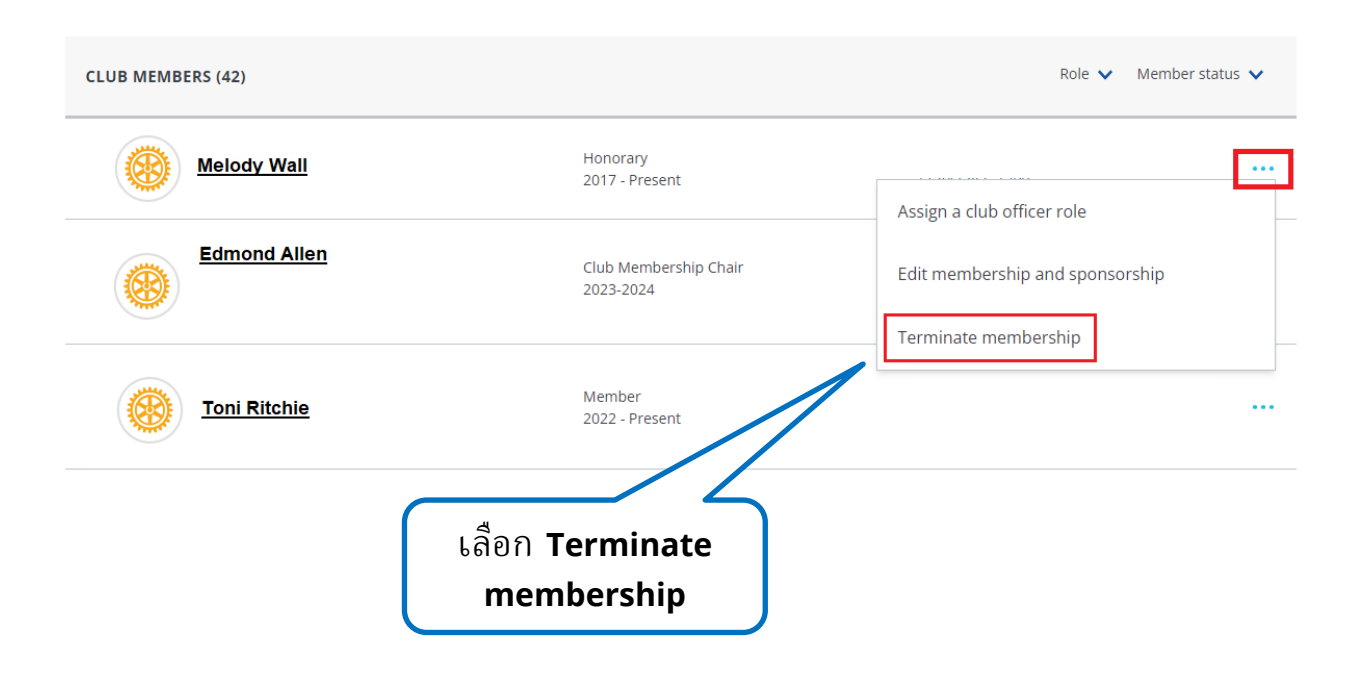

![](_page_7_Picture_2.jpeg)

![](_page_8_Picture_67.jpeg)

![](_page_8_Picture_1.jpeg)

# ยืนยันรายละเอียดการสิ้นสุดสมาชิกภาพ

Please confirm the details of this member's termination

![](_page_9_Picture_2.jpeg)

324(2023) ศูนย์โรตารีในประเทศไทย

![](_page_9_Picture_4.jpeg)

How to Manage Club Members in My Rotary | page 10 | 2023